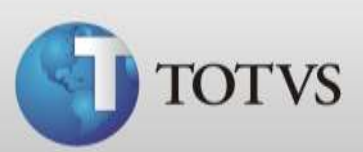

## **Guia Rápido – Pacotes de Procedimentos**

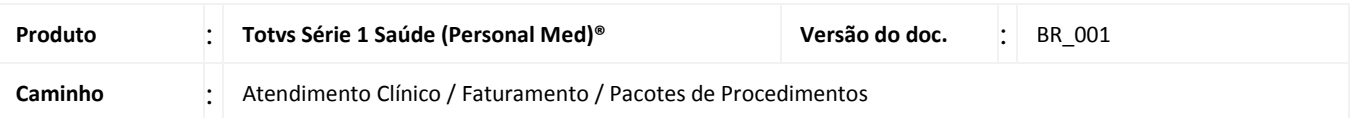

Neste Guia você verá como cadastrar Pacotes de Procedimentos no Série 1 Saúde.

O pacote de procedimento é uma junção de vários procedimentos e/ou várias execuções deste que resultará em um pacote de valor diferenciado para o paciente. Estes pacotes poderão ser utilizados na conta do paciente.

Para realizar os procedimentos abaixo entre no Série 1 Saúde com usuário que tenha permissão de administrador.

## **PACOTES DE PROCEDIMENTOS**

1. Acesse Atendimento Clínico / Faturamento / Pacotes de Procedimentos

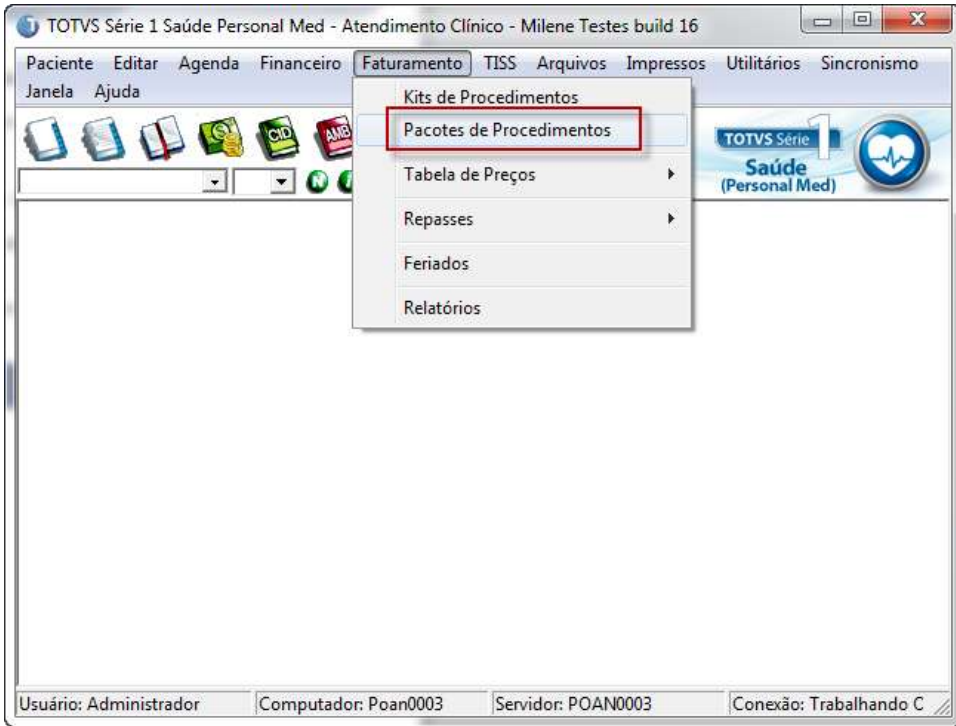

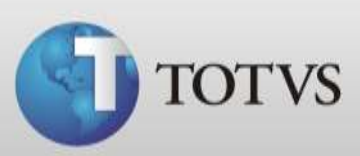

2. Abrirá a tela abaixo, clique em **NOVO** para cadastrar um pacote.

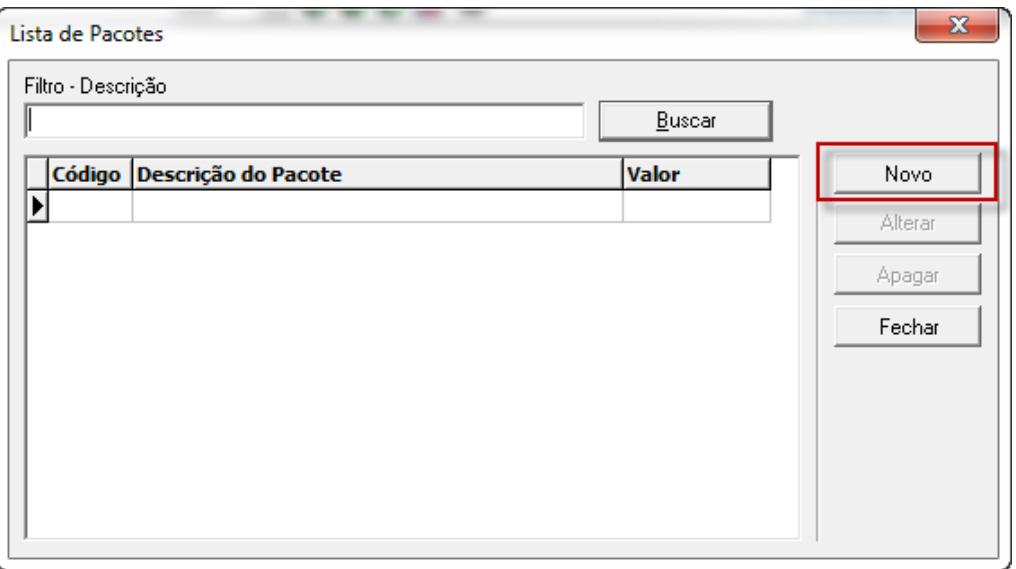

3. Na próxima tela você deve clicar no ícone indicado na imagem abaixo para buscar os procedimentos deste pacote.

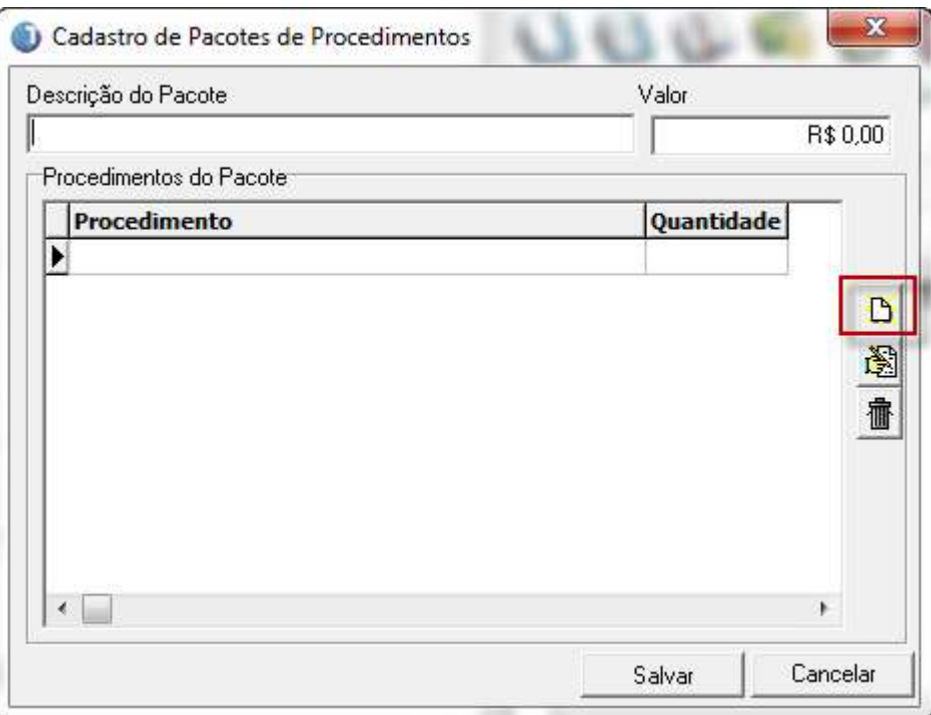

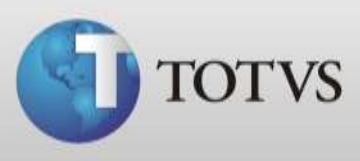

*4.* Selecione a tabela de procedimentos que contem o procedimento que deseja incluir no pacote. *(Se desejar poderá incluir procedimentos de tabelas distintas no mesmo pacote)*

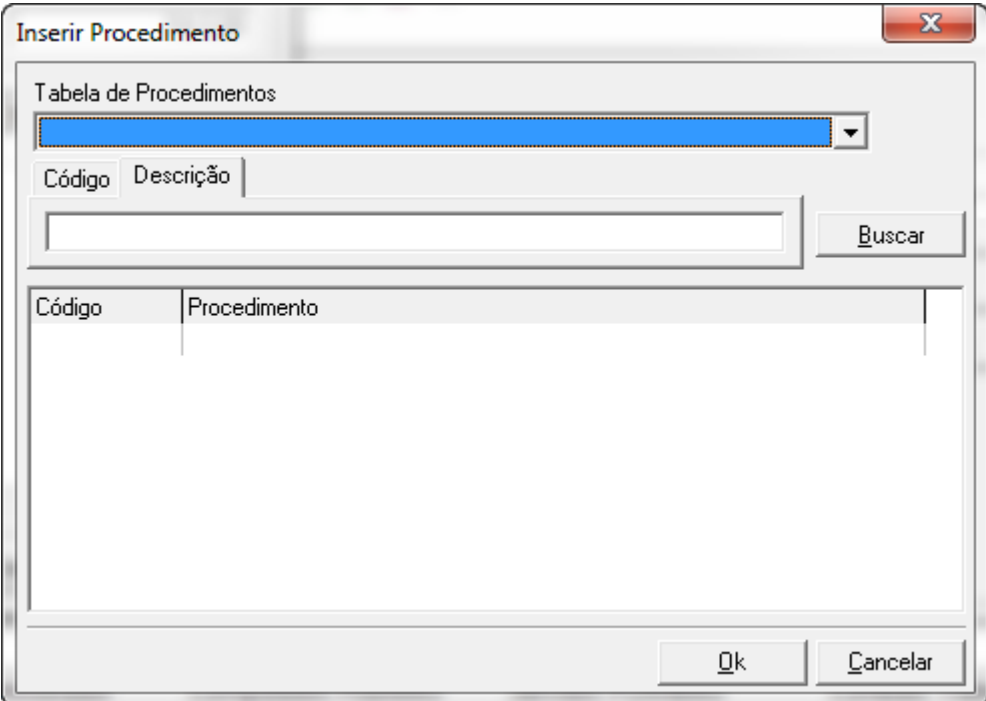

5. Após digite o nome do procedimento ou o código no campo em destaque e clique em Buscar.

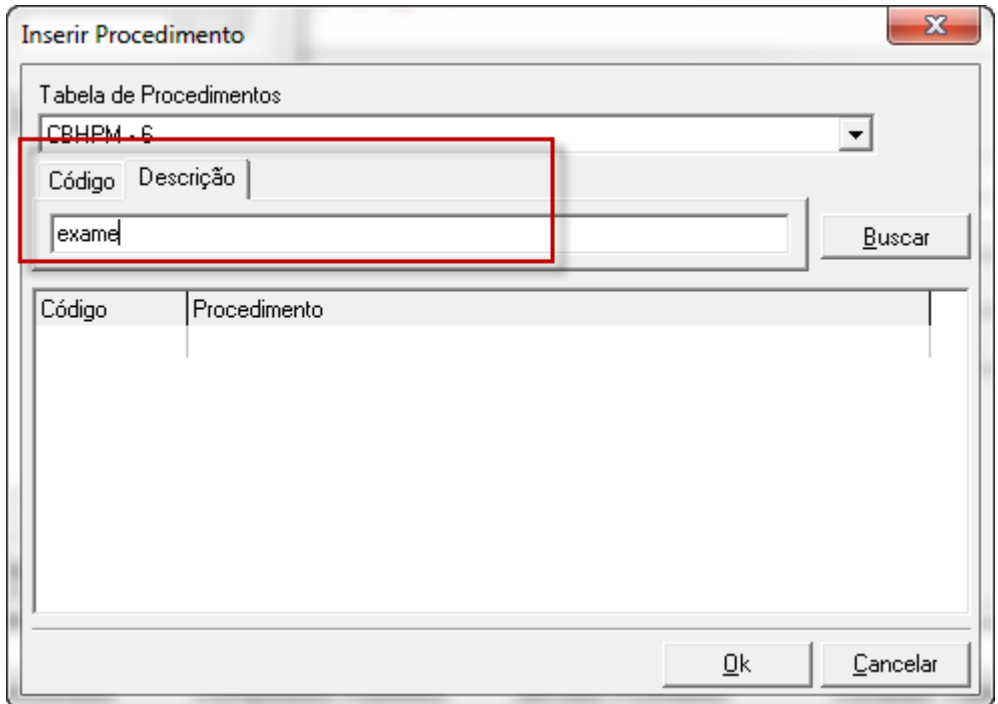

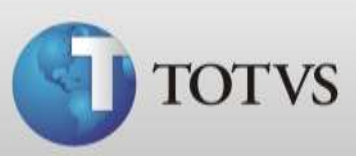

6. Selecione o procedimento e clique em **OK**.

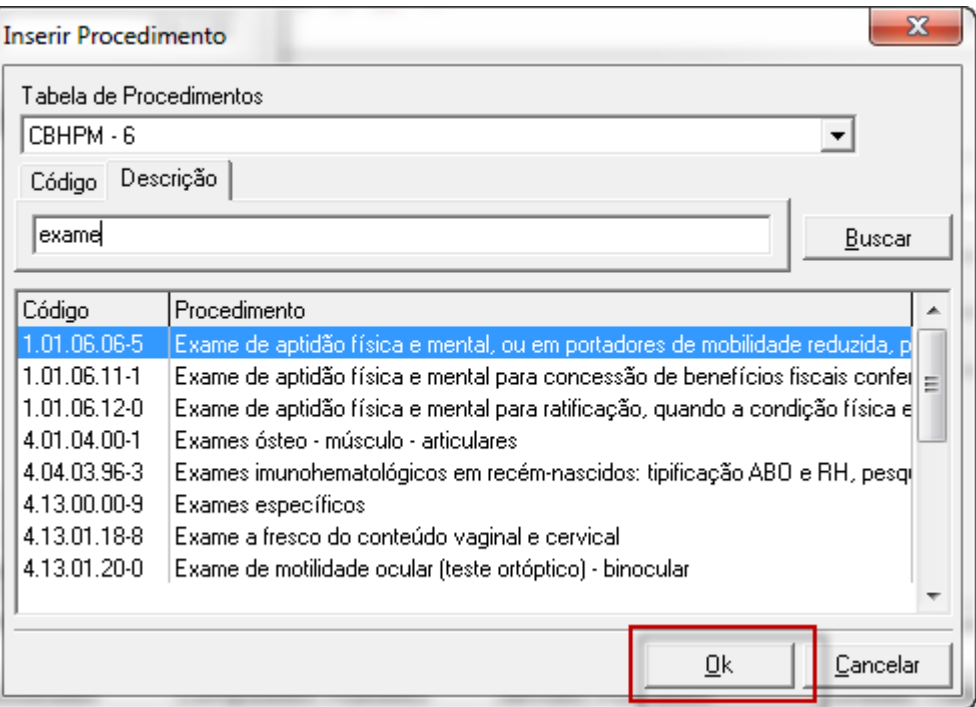

7. O sistema retornará para a tela inicial onde você poderá adicionar outros procedimentos clicando no ícone de incluir, editar o procedimento que já incluiu para alterar a quantidade de execuções ou ainda poderá excluir um procedimento do pacote.

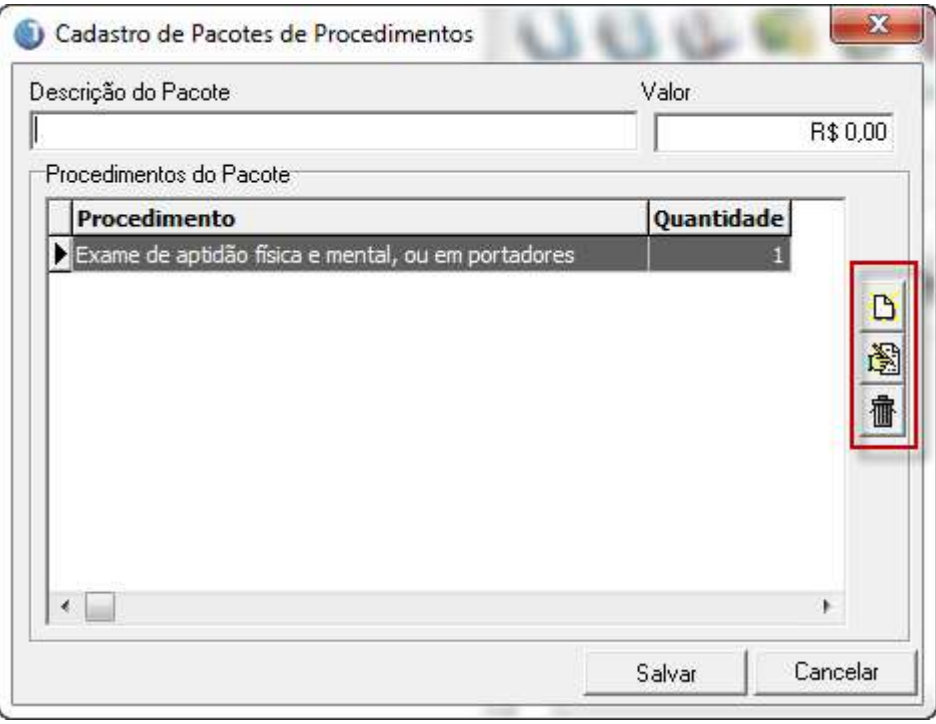

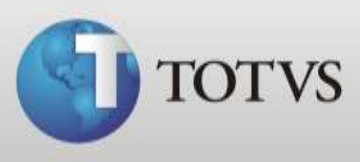

8. Para editar clique no ícone em destaque e na tela que abrirá indique o valor de quantidade de execução deste procedimento no pacote.

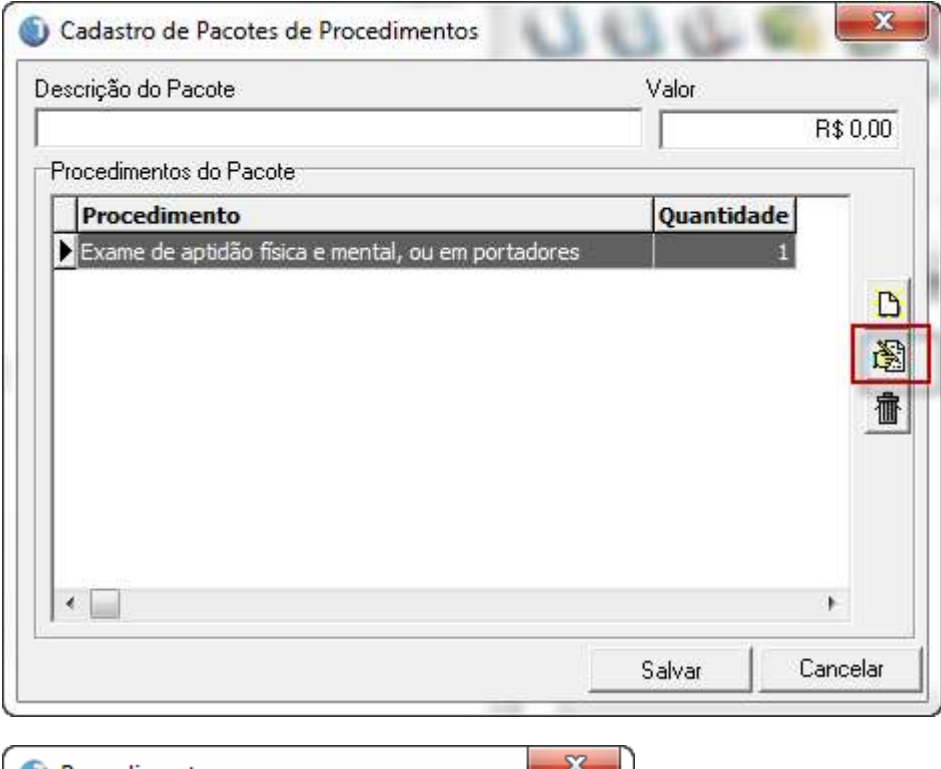

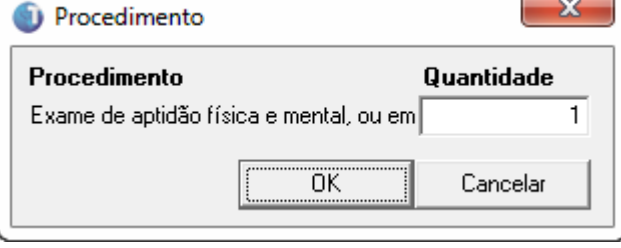

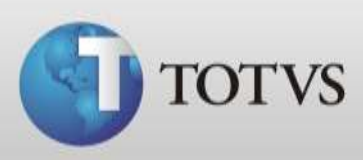

9. Informe uma Descrição (Nome) para o Pacote e qual é o valor deste, após clique em **SALVAR**.

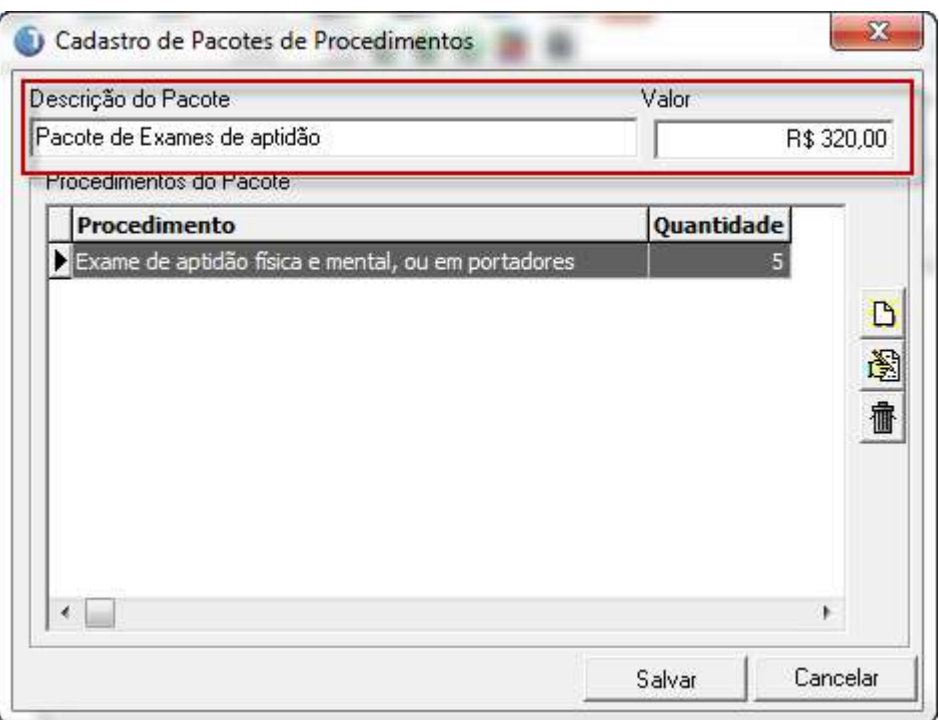

10. O sistema retornará para a tela abaixo onde é possível alterar, apagar, buscar ou ainda cadastrar um novo pacote.

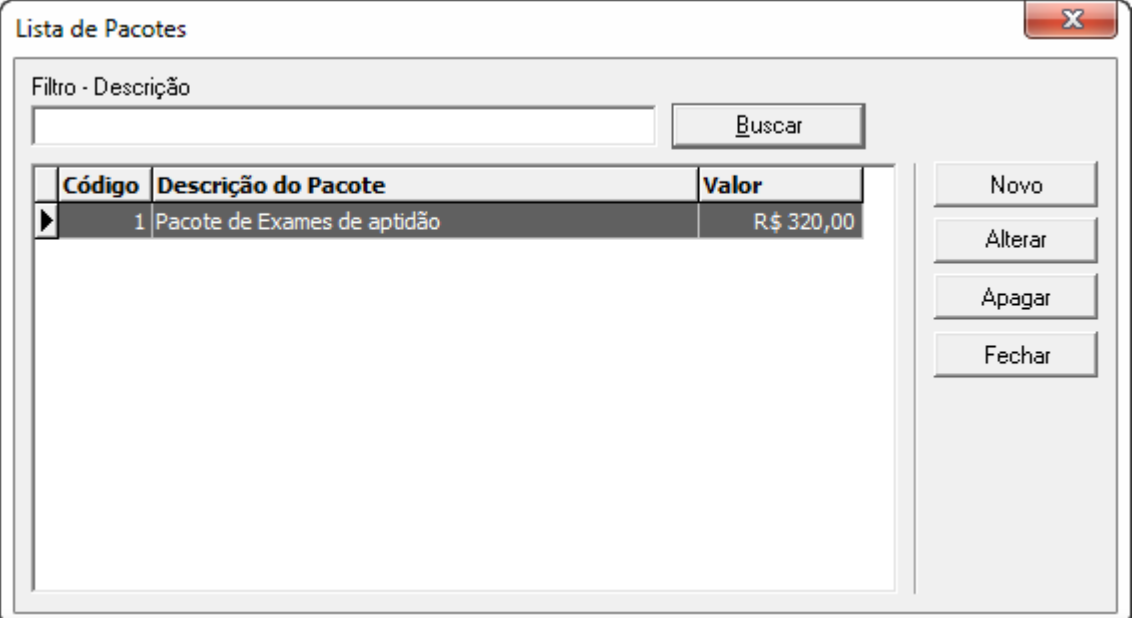

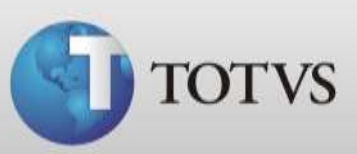

## **UTILIZANDO OS PACOTES DE PROCEDIMENTOS**

11. Você poderá utilizar os pacotes de procedimentos nas contas dos pacientes, então acesse a ficha do paciente e clique no ícone em destaque na imagem abaixo.

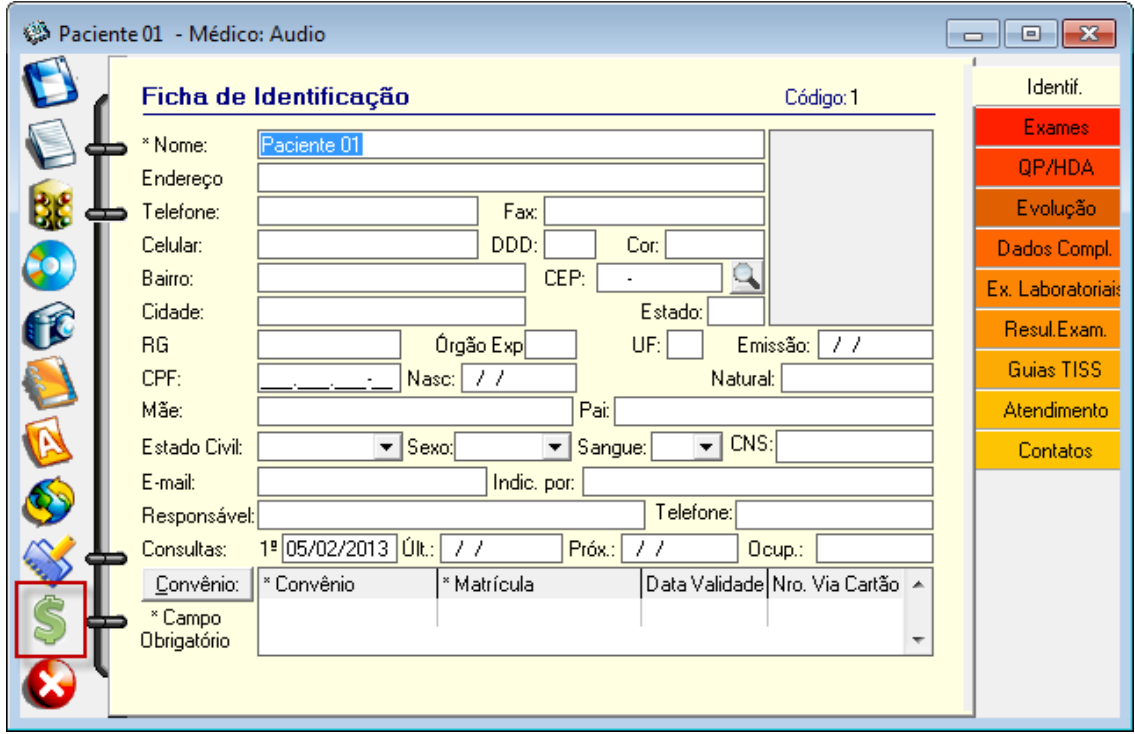

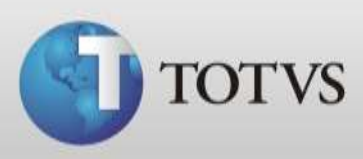

12. Então crie uma conta ou acesse uma que já esteja aberta, após clique na aba Pacotes e incluir pacotes.

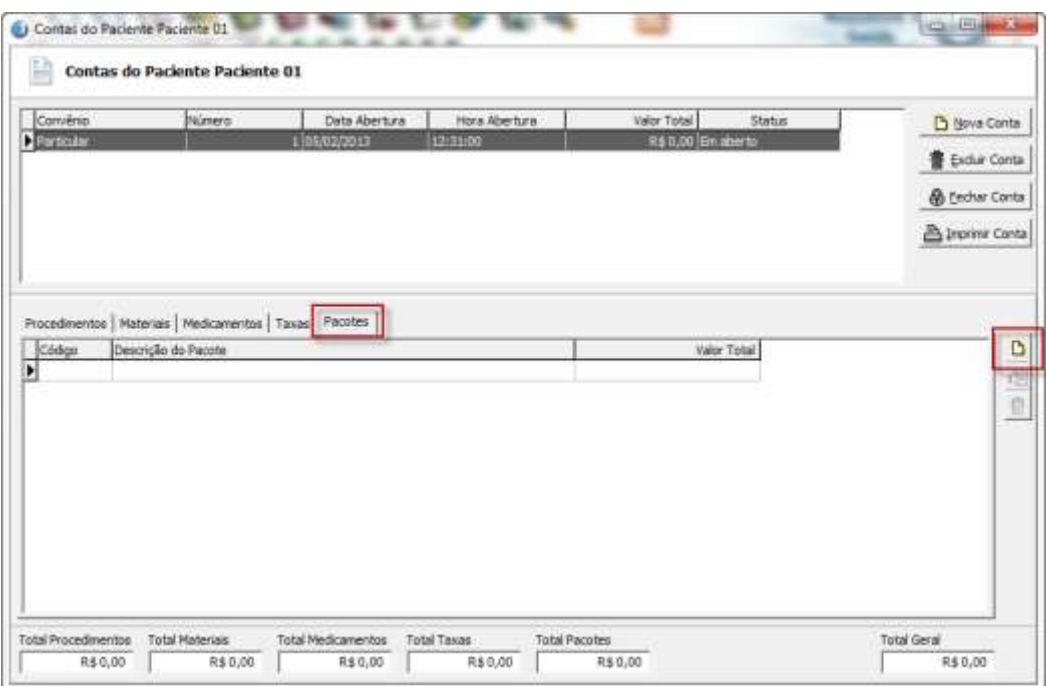

13. Selecione qual pacote deseja inserir, o sistema já trará o valor do pacote porém você pode alterar se necessário. Após clique em OK para retornar a tela da conta.

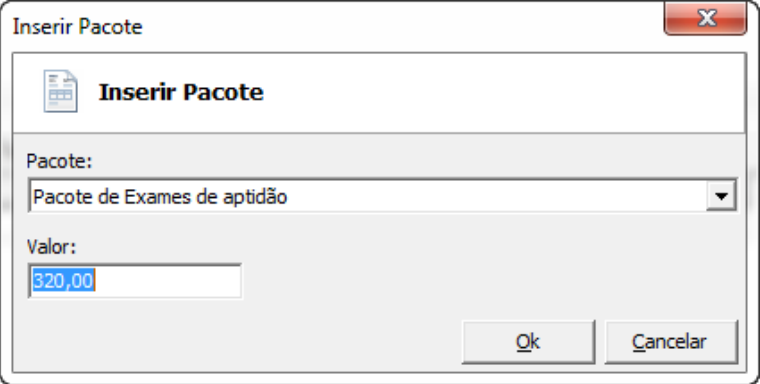